## **Fraser Stream Integration Crack With License Code**

# [Download](http://evacdir.com/alveolar/RnJhc2VyIFN0cmVhbSBJbnRlZ3JhdGlvbgRnJ.finalized.cabana.heavily.ZG93bmxvYWR8cTl0T0hFemRIeDhNVFkxTkRVeU1qRXhNSHg4TWpVNU1IeDhLRTBwSUZkdmNtUndjbVZ6Y3lCYldFMU1VbEJESUZZeUlGQkVSbDA/kgmol/merge.woudn)

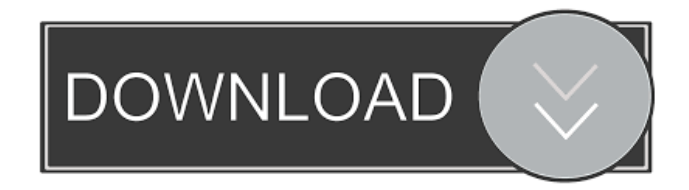

#### **Fraser Stream Integration Crack + X64 (2022)**

Format.csv.xml.html -- Run a batch file to convert a text file, delimited file, or CSV file to Excel, Word, XML, DataSet, HTML, or CSV files. -- Supports Visual Basic -- Allows you to execute the batch file within your Visual Basic program or to call the batch file from any application. -- Supports Oracle -- Allows you to create a batch file that supports a large number of individual file conversions. -- Works with any folder structure -- Uses standard ASCII text reports -- Converts only the first 250 lines from a text report -- Ranges may be missed in delimited files MS DOS Batch.bat -- Run a batch file to convert a text file, delimited file, or CSV file to Excel, Word, XML, DataSet, HTML, or CSV files. -- Supports Visual Basic -- Allows you to execute the batch file within your Visual Basic program or to call the batch file from any application. -- Supports Oracle -- Allows you to create a batch file that supports a large number of individual file conversions. -- Works with any folder structure -- Uses standard ASCII text reports -- Converts only the first 250 lines from a text report -- Ranges may be missed in delimited files Fraser Stream Integration Serial Key [EN] Fraser Stream Integration is a powerful data transformation tool that rapidly transforms structured ASCII text reports and delimited files into various file formats. Fraser Stream Integration can convert any text report and: Translate text reports from any source into Excel, PDF - Custom format, Word -Custom format, XML with style sheets Dataset, CSV. Extract information from text reports and deposit directly into any database Publish information onto the web as HTML, XML with style sheets or PDF Output to XML format for integration with other applications or to share with business partners. Fraser Stream Integration is the server-based version of Fraser Stream Reports. Fraser Stream Integration automates the process of transforming ASCII text reports (or delimited files) into EXCEL, CSV, HTML, XML or ADO DataSet format. Fraser Stream Integration is the transformation engine that maps then converts text or delimited files into the formats mentioned. Fraser Stream Integration can automatically generate web reports using XML/HTML output or, populate either existing tables or create new database tables altogether in Access, SQL, or Oracle. Use Fraser Stream Integration to post sales reports on the web or to populate tables for

#### **Fraser Stream Integration Crack + With Key Free Download [March-2022]**

KEYMACRO is a utility that enables you to modify a file or any part of the file without any changes in the file itself. You can add, delete or modify text inside the file. You can add text to existing text inside the file or create a new text inside the file. KEYMACRO uses Windows clipboard for data transfer from the file or file part that you wish to modify into the application window. KEYMACRO also updates the file's properties (e.g., date, time and filename). The utility enables you to add text to existing text inside a file. It is essential to mention that you can add, delete or modify text only the first 250 lines from a file. KEYMACRO also doesn't support all characters. More detailed information can be found on the web: Features: · Create a new file part from clipboard text · Add text to existing file part · Remove text from existing file part · Modify text from existing file part · Create new file part from clipboard text · Add text to existing file part · Remove text from existing file part  $\cdot$  Modify text from existing file part  $\cdot$  Get text from file part  $\cdot$ Get text from the clipboard · Get text from the system clipboard · Get text from clipboard in a specified format · Get text from the system clipboard in a specified format · Get text from clipboard in a specified format · Get text from the system clipboard in a specified format · Get text from clipboard in a specified format · Get text from the system clipboard in a specified format · Get text from the clipboard in a specified format · Get text from the system clipboard in a specified format · Get text from the clipboard in a specified format · Modify text from existing file part · Modify text from the system clipboard  $\cdot$  Modify text from the clipboard in a specified format  $\cdot$ Modify text from the system clipboard in a specified format · Modify text from the clipboard in a specified format · Modify text from the system clipboard in a specified format · Modify text from the clipboard in a specified format · Get text from file part · Get text from the system clipboard · Get text from the clipboard in a specified format · Get text from the system clipboard in a specified format · Get text from the clipboard in a specified format · Get text from the system 77a5ca646e

#### **Fraser Stream Integration Serial Number Full Torrent For PC**

Fraser Stream Integration transforms the first 250 lines of a text report into either Excel, Word, XML, or CSV. The reports are transformed into each of these formats using the same simple command format. The format can be included in a batch process or can be included in the source code of an application. FSI contains three simple command line options: · -t Text File Source Specify the first line of text from a text file. This is done automatically with the -t command option. This line is transformed into either Excel, Word, XML, or CSV and then outputted. · -d Destination Folder Specify the destination folder where transformed text files are stored. This folder is also the destination folder where your transformed text files are deposited. You can specify either an individual folder or a folder that contains sub-folders. · -r Report File Specify the first line of text from a text file to be transformed. This line is transformed into either Excel, Word, XML, or CSV and then outputted. The -r command can be applied as a loop that continues to the end of the file to transform the entire file. Command Structure: · For Excel Fsi -t text file source -d destination folder -r report file Options: · -t text file source Specify the first line of text from a text file. This is done automatically with the -t command option. This line is transformed into either Excel, Word, XML, or CSV and then outputted. · -d destination folder Specify the destination folder where transformed text files are stored. This folder is also the destination folder where your transformed text files are deposited. You can specify either an individual folder or a folder that contains sub-folders. · -r report file Specify the first line of text from a text file to be transformed. This line is transformed into either Excel, Word, XML, or CSV and then outputted. The -r command can be applied as a loop that continues to the end of the file to transform the entire file. -l delimited file source Specify the first line of delimited data from a text file to be transformed. The -l command option is used to specify the delimiter for the text file. If the file does not contain a delimiter, then the default delimiter of "|" is used. The delimited file is then transformed into CSV format. · -o destination folder

#### **What's New In Fraser Stream Integration?**

Fraser Stream Integration converts text reports (or delimited files) into various formats. Use FSI to convert text reports and delimited files into the formats of your choice: · Excel, PDF, XML, CSV, HTML · Word · XML with style sheets · SQL or Oracle databases · ADO DataSet · DataSet · FTP directory listing · HTML · CSV · XML · HyperLink to web page · SQL or Oracle database · Access database · FTPS (Secure FTP) · Output to MS Access database · Output to Windows NT Clusters · Output to local disk · Output to FTP directory listing · Dataset output to Microsoft Access, SQL, or

Oracle database · Dataset output to Excel, XML, CSV, HTML, and FTP directory listing · Dataset output to Office format - Word, Excel, PDF, XML · Output to XML format for integration with other applications or to share with business partners · Output to DataSet · Output to JAVA · Output to Java language · Output to.NET CLR · Output to.NET CLR · Output to Java Bean · Output to Java application · Output to Microsoft JScript · Output to VB Script · Output to VB Class · Output to ActiveX · Output to Perl · Output to C++ · Output to C# · HTML · Dataset · SQL Server · Oracle database · MS Access · MySQL · PostgreSQL · XML · Web browser · FTP directory listing · XML with style sheets · Information exchange from one application to another using XML · HTML · CSV · XML · Dataset · Web browser · FTP directory listing · Dataset · XML · CSV · Dataset · XML · CSV · Dataset · XML · CSV &#

### **System Requirements For Fraser Stream Integration:**

Minimum: OS: Windows 7, 8, 8.1, 10 (64-bit) Processor: Intel Core 2 Duo 2.0 GHz / AMD Phenom X2 3.0 GHz Memory: 2 GB RAM Graphics: NVIDIA Geforce 9800 or ATI Radeon HD 4850 DirectX: Version 9.0c Storage: 6 GB available space (Windows® install plus up to 3 additional install disks) Additional: Sound Card: DirectX 9.0

<http://findmallorca.com/portable-ef-find-crack-with-key-free/>

<https://scamfie.com/network-assistant-2-49-crack-with-registration-code-updated/> <https://soroherbaria.org/portal/checklists/checklist.php?clid=63484> <https://www.slaymammas.com/free-file-wipe-crack-torrent-win-mac/> https://scamfie.com/wp-content/uploads/2022/06/Frhed Free hex editor.pdf <https://www.ponuda24.com/pianotrone-crack-3264bit-updated-2022/> <https://ahlihouse.com/pcap-net-crack-free/> <https://xenosystems.space/wp-content/uploads/2022/06/fulvyos.pdf> [http://lifemyway.online/wp-content/uploads/2022/06/POSitively\\_Business.pdf](http://lifemyway.online/wp-content/uploads/2022/06/POSitively_Business.pdf) [https://ogledalce.ba/wp-content/uploads/2022/06/Portable\\_Guillotine.pdf](https://ogledalce.ba/wp-content/uploads/2022/06/Portable_Guillotine.pdf)